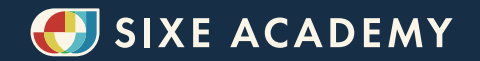

# **RETOUCHE PHOTO**

REJOINS LE CLUB DES MAÎTRES DE LIGHTROOM.

# **1. Prérequis**

Une licence du logiciel Lightroom d'Adobe est très vivement recommandée, même si beaucoup d'autres logiciels de retouche utilisent les mêmes principes de base. Il est recommandé d'avoir un reflex, un hybride ou un compact de bonne qualité, en argentique ou en numérique. Certains élèves shootent au téléphone et obtiennent des bons résultats, mais ça n'est pas recommandé.

Il faut également avoir un accès régulier à internet, afin de pouvoir suivre les cours en e-learning, et être super motivé.e à aller jusqu'au bout pour vraiment tirer parti de cette formation !

# **2. Public concerné**

Cette formation est ouverte à tous, mais s'adresse principalement à des personnes ayant la volonté de passer un cap et se professionnaliser en photo.

# **3. Objectifs pédagogiques de cette masterclass**

- Comprendre les rôles de la retouche.
- Comprendre la différence entre une retouche invisible et une retouche créative.
- Être capable d'utiliser Lightroom.
- Retoucher la luminosité de ses photographies.
- Comprendre les bases de la colorimétrie.
- Retoucher les couleurs de ses photographies.
- Retoucher la perspective de ses photographies.
- Supprimer les objets indésirables de ses photographies.
- Optimiser ses photographies pour Instagram (cadrage, définition, poids, format de fichier).
- Utiliser la netteté et la luminosité pour diriger l'œil où tu le souhaites sur ta photo.

## **4. Moyens pédagogiques**

- Un chapitre de 8 vidéos de prise en main de Lightroom
- Deux chapitres de 21 vidéos où le formateur retouche ses photos et celles des élèves.
- 1 groupe de discussions pour communiquer avec le formateur et les élèves.

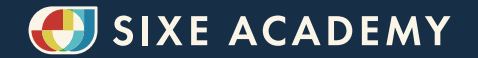

### **5. Méthodes pédagogiques**

- Cours en e-learning accessibles à vie.
- Exemples de retouches complètes.

# **6. Programme de formation**

### **INTRODUCTION : PRÉSENTATION DES ENJEUX ET DES OBJECTIFS DE LA FORMATION.**

Lightroom a réussi l'exploit de tout centraliser, dans un logiciel super facile d'emploi. Bon on va pas se le cacher il faut quand même une petite prise en main. Mais je te garantis qu'à la fin de cette formation le logiciel n'aura plus de secret pour toi, tant au niveau de l'import, que de la retouche ou de l'export.

### **CHAPITRE I - PRISE EN MAIN DE LIGHTROOM**

### **• EP1. Prise en main de Lightroom**

Afin de rendre le cours plus vivant, je montre à Eve comment installer Lightroom pour la première fois.

#### **• EP2. Importer ses premières photos**

On rentre directement dans le vif du sujet, en travaillant sur des vraies images.

#### **• EP3. Retouche débutant : presets appliqués à toute l'image**

J'appelle ça retouche débutant car l'application de presets est accessible ultra facilement. Mais certains photographes mondialement connus... Travaillent toujours avec des presets !

#### **• EP4. Il existe 2 types de retouches**

Il existe 2 types de retouches. Les retouches "invisibles", et les retouches "créatives".

#### **• EP5. Crée ton catalogue de couleurs signatures !**

À terme dans ton processus photographique, une des étapes les plus importantes va être d'affiner ta signature colorimétrique, pour avoir un rendu transversal entre tes images.

#### **• EP6. Retouche rapide : les presets spécifiques**

Beaucoup de personnes utilisent les presets pour appliquer un style global à son image. Mais un preset dans l'absolu peut aussi apporter juste un effet ciblé. Comme passer en noir et blanc, ajouter du grain, ou encore réchauffer ta photo. Appliquer un preset par exemple avec toujours les mêmes valeurs de grain, c'est une façon d'avoir un rendu cohérent sur l'ensemble de tes oeuvres !

#### **• EP7. Retoucher une même photo, dans plusieurs versions**

Parfois tu auras envie de retoucher une même photo en couleur et noir et blanc. Ou une version horizontale et une version verticale. C'est par ici que ça se passe et tu vas voir c'est super simple !

#### **• EP8. Conclusion du chapitre I**

Cette prise en main touche à sa fin. Et je suis sûr que tu bouillonnes de voir comment j'utilise Lightroom sur mes photos ;)

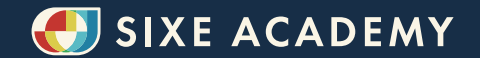

### **CHAPITRE II - JE RETOUCHE MES PHOTOS**

#### **• Introduction du chapitre II**

Dans ce module je te montre toutes les techniques que j'utilise, avec mes propres photo en exemple. Également je reviens sur les 2 styles de retouches qui existent, pour ceux qui connaissent déjà bien Lightroom et auraient sauté le chapitre 1 ;)

#### **• EP1. Mettre Lightroom à son service**

#### **• EP2. Réglages de base**

Je m'attaque au panneau le plus basique de Lightroom, celui qu'on survole en général rapidement pour corriger l'exposition et le contraste... Sauf que c'est aussi l'un des plus importants.

#### **• EP3. Courbes de tonalité**

Ce second volet de Lightroom est plus expert, je recommande aux débutants de ne pas trop s'y attarder car la plupart des options ici sont atteignables grâce aux autres volets.

#### **• EP4. Colorimétrie**

Le super pouvoir de Lightroom, qui à lui seul justifie de shooter en RAW pour tirer toute la puissance des infos d'une photo, c'est sa puissance en colorimétrie.

#### **• EP5. Détails et effets**

#### **• EP6. Passer en mode nuit**

Je te montre ma méthode pour passer des photos de jour, en photos de nuit.

#### **• EP7. Corrections de l'objectif**

Chaque objectif a sa signature, à la fois en terme de vignettage et de déformation.

#### **• EP8. Enlever des objets et changer l'atmosphère**

Une de choses les plus recherchées en retouche est d'enlever des objets. Sur Lightroom ça se fait en 1 clic. J'en profite sur cette photo pour changer un peu l'atmosphère.

#### **• EP9. Transformation de perspective**

Derrière ce terme barbare se cache la possibilité de changer les perspectives de ta photo, et par exemple de rendre une montagne plus grande qu'elle ne paraît.

#### **• EP10. Etalonnage**

On a déjà parlé colorimétrie, mais comme je te disais le super pouvoir de Lightroom est la couleur. Il y a donc un module étalonnage souvent incompris et délaissé, qui permet pourtant de changer toute l'ambiance de ta photo, et obtenir un rendu "cinéma".

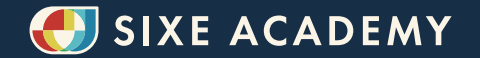

#### **• EP11. Exporter sa photo**

Comment bien exporter sa photo ? Pour de l'impression, pour les réseaux sociaux, de la HD, de la basse déf... Les options du logiciel peuvent sembler pléthoriques, mais je t'aide à y voir plus clair tu vas voir qu'en fait c'est super simple ;)

### **CHAPITRE III - JE RETOUCHE VOS PHOTOS**

10 épisodes pour plus de 60 photos des élèves de la formation retouchées en employant toutes les techniques du chapitre précédent.

Le nombre d'élèves de cette formation au 19/06/2023 est de 357 élèves. Le taux de complétude de la formation est de 53%. 80% des anciens élèves déclarent la formation efficace et la recommanderaient à leurs amis.

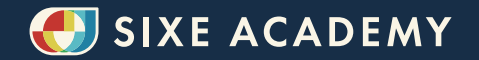

## **7. Nombre d'heures conseillé**

Le programme a été pensé pour que chaque étape soit réalisable en 1 h environ, en incluant le visionnage du module et les exercices de mise en pratique.

Dans le détail :

- 8 vidéos de cours : 40 minutes environ
- Mise en pratique : 3 heures environ
- 21 vidéos de retouches : 4h45 environ
- Un bonus « Retouche avec Canon » : 1h

Total : 9h30 environ. À réaliser à votre rythme dans un délai de 3 mois pour valider la formation.

# **8. Évaluation des acquis**

- Échange avec les autres élèves et retours du formateur sur le groupe.
- En fin de formation : Challenge pour mettre en pratique les acquis.

### **9. Encadrement**

Le formateur est spécialisé dans les domaines de la photographie, du voyage, des réseaux sociaux, et du coaching :

- Image : Photographe de publicité international (10 ans)
- Social media : Influenceur voyage (500.000 followers sur Facebook + 180.000 followers sur plusieurs comptes Instagram)
- Coaching : Formateur confirmé (+2000 étudiants dans 15 pays pour un cours sur les réseaux sociaux)

## **10. Assistance**

Une assistance technique est prévue pendant toute la durée de la formation, le formateur répond personnellement à chaque question soit via le groupe Facebook privé, soit depuis le module élèves sous chaque vidéo, soit en envoyant un mail direct depuis l'espace élèves, soit par email direct à hello@bysixe.com.